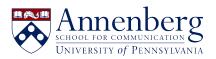

Base de conocimiento > Canvas Support > Making Canvas Class Recordings Available to Specific People

Making Canvas Class Recordings Available to Specific People Andres Spillari - 2021-09-10 - Comentarios (0) - Canvas Support

## Making Canvas Class Recordings Available to Specific People

If you're recording class to canvas but you only want specific people to view those videos, follow these steps. You'll need to repeat Step 3 on for each week's class:

 If you don't already see "Class Recordings" on the left-side navigation bar, you'll have to enable it by going to your Canvas Course > Settings > Navigation > Right click on "Class Recordings" at the bottom and "Enable" > Then Save

| Settings                   |                           |                  |         |          |  |
|----------------------------|---------------------------|------------------|---------|----------|--|
| Course Details             | Sections                  | Navigation       | Ар      |          |  |
| Drag and drop ite          |                           | nem in the cours | e navij |          |  |
| Class Reco<br>Page disable | raings<br>d, won't appear | in navigation    |         |          |  |
| Save                       |                           |                  | -       | + Enable |  |

- Now enabled, go to "Class Recordings" in Canvas > (folder) Settings in the top right
   Settings > Change "Availability" to "When approved by publisher."
  - You will now get an email whenever your class recording has posted, so you can edit access and approve it for viewing

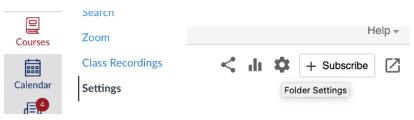

| Share<br>Settings | <ul> <li>Import all meetings, regardless of the meeting nost's setting (</li> <li>Import meetings only if meeting host has meeting import enal.</li> <li>Do not import meetings for this course</li> </ul> |
|-------------------|----------------------------------------------------------------------------------------------------|
| Order             |                                                                                                    |
| Manage            |                                                                                                    |
|                   | Availability                                                                                                    |
|                   | Folders can be made available after a start date and before an end date. The ava<br>for a single session may override the availability for its parent folder.                                              |
|                   | To prevent new sessions from being published to viewers before approval, set fol<br>availability for reach individual session.                                                                             |
|                   | Sessions become available                                                                                                    |
|                   | <ul> <li>when approved by a publisher</li> <li>immediately</li> </ul>                                                                                                    |

• Back in "Class Recordings" create a new Folder for each week's recordings

## Stop inheriting users and permissions?

Members and viewing permissions will no longer be synced to the parent folder. Viewing permissions will remain the same as they are now - **Restricted**.

| $\checkmark$ | Keep 3 members as added users |
|--------------|-------------------------------|
|              |                               |

| Cancel | Stop Inheriting |
|--------|-----------------|
|        |                 |

 Now that you've clicked "Stop Inheriting" you can change access for that folder.
 Make sure to delete the "Class Name" – Viewer ONLY. If you delete Creator you will lose access yourself! Then add the names/pennkey of the students who should have access to view and make sure they're labeled as Viewer and not Creator.

| Annenberg IT::Creator                                   | Cr     | eator  | × |
|---------------------------------------------------------|--------|--------|---|
| Annenberg IT::Viewer                                    | V      | iewer  | × |
| Andres Spillari<br>Canvas\spillari I spillari@upenn.edu | Publ   | lisher | × |
| People and groups<br>3 added Inherit from parent folder |        |        |   |
| spillari                                                | Viewer |        | • |
| Andres Spillari<br>Canvas\spillari   spillari@upenn.edu | Cre    | eator  | × |
| -                                                       | Vie    | awer   | ¥ |

- You and your specific students now have access to the Folder's contents! So let's move the video into that folder. Click on "Class Recordings" on the Navigation bar on the left again to go to the top most folder and find your recordings that've posted automatically.
- Click the Settings gear on the Video you want to move

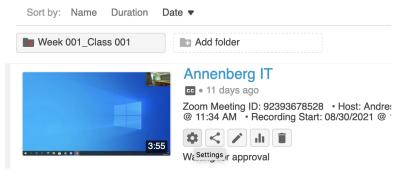

• Then under Overview, click Edit next to Folder and you'll get a drop-down menu to move the video into a specific folder. Move it to the folder you created for that week. Then Save.

| Overview     | Session Information  | I. Contraction of the second second se |
|--------------|----------------------|----------------------------------------------------------------------------------------------------|
| Share        | Name                 | Annenberg IT Edit                                                                                                    |
| Outputs      | Folder               | Choose a folder or start typing to search                                                                                                    |
| Quiz Results |                      |                                                                                                    |
| Streams      | _                    | () Quick access                                                                                                    |
| Clips        | Tags                 | in Annenberg IT                                                                                                    |
| Search       | Preview image        | COMM 210-301 2020C Quant Res MethC                                                                                                    |
| Captions     |                      | COMM 130-001 2020A Media Industries A                                                                                                    |
| Manage       |                      | All folders                                                                                                    |
| Log          | Viewer link<br>Owner | 📷 My Folder                                                                                                    |
|              |                      | ▼ 📑 Annenberg IT                                                                                                    |
|              |                      | Week 001_Class 001                                                                                                    |
|              | 01110                |                                                                                                    |

| Name   | Annenberg IT Edit  |  |  |
|--------|--------------------|--|--|
| Folder | Week 001_Class 001 |  |  |
|        | Save Cancel        |  |  |

• Last step is to go to scroll down to Approval and Approve the video for viewing!

|              |             | Enable public comments by c           |
|--------------|-------------|---------------------------------------|
| Overview     | Copyright   | Show copyright notice                 |
| Share        | Downloads   |                                       |
| Outputs      | Downloaus   | Use folder setting (Admins, videograp |
| Quiz Results | Approval    | Requested on September 10, 20         |
| Streams      |             | Cancel Approve Reject                 |
| Clips        |             |                                       |
| Search       | Description |                                       |

## To Review:

- Enable Class Recordings on the Navigation Bar
- Change video availability to "When approved by publisher"
- Create a folder in Class Recordings for each week's class
- Adjust the permissions in each week's folder depending on who needs access
- Move the class recording/video into the appropriate folder
- Approve the video for viewing

If you have any questions, please submit a support request to ithelpdesk@asc.upenn.edu